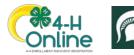

## Club Leader Login

## Before You Start

Your enrollment must have been approved and permissions assigned before you can login to the Club as a Club Leader.

| <ol> <li>Login to 4-H Online with your family's 4-H<br/>Online email and password.</li> <li>Locate your name in the list of members in your<br/>family.</li> <li>Click the 'View' button next to your name.</li> </ol> | <b>Screenshots</b><br>(Screen appearance may vary per state)                                                                                                    |  |
|----------------------------------------------------------------------------------------------------|----------------------------------------------------------------------------------------------------|--|
|                                                                                                    | Michelle Canton<br>Oct 17, 1975       View       4-H<br>Volunteer - Approved<br>Volunteering for 2019-2020 program year         Sylvie Canton<br>Jul 23, 2010       View       4-H<br>ClubMember - Incomplete<br>Continue Enrollment         Ty Canton<br>Mar 7, 1974       View       4-H<br>Volunteer - Approved<br>Volunteering for 2019-2020 program year |  |
| <ol> <li>Click on the "Clubs" tab in the navigation pane<br/>on the left side of the screen.</li> <li>5. Click the "Manage" button for the Club.</li> </ol>                                                            | Kester Lie       Profile       Profile       Broutfrandt       About frou       Clubbs       Freesing       Hanning       Voluiteering                                                                                                    |  |
| <ol> <li>Enter the Unit (Club) PIN provided to you by the county office.</li> <li>7. Click the Login button.</li> </ol>                                                                                                | Unit Login ×                                                                                                    |  |
| <ol> <li>You will be able to download the Club Roster<br/>for your Club.</li> </ol>                                                                                                    | Calvary         Download Rotar           Last Name         Program Age         Email         Role         County         Primary Club         Last Active         Status           Asker         Fran         10         Youth         Chaires         Calvary         200 3201         Approved                                                              |  |
| Additional functionality will be added soon!                                                                                                    | Asker         Jaremiah         32         asker@41hostline.com         Adult         Charles         Cahary         2020-2021         Approved           Asker         Timothy         45         asker@4hostline.com         Adult         Charles         Cahary         2020-2021         Approved                                                         |  |

For further assistance please contact your local MSU Extension Office.

1